**13.1** 

# **Критерии оценивания заданий с развёрнутым ответом**

Используя информацию и иллюстративный материал, содержащийся в каталоге DEMO-13, создайте презентацию из трёх слайдов на тему «Нутрия». В презентации должны содержаться краткие иллюстрированные сведения о внешнем виде, ареале обитания, образе жизни и рационе нутрий. Все слайды должны быть выполнены в едином стиле, каждый слайд должен быть озаглавлен.

Презентацию сохраните в файле, имя которого Вам сообщат организаторы экзамена.

# **Требования к оформлению работы**

1. Ровно три слайда без анимации. Параметры страницы (слайда): экран (16:9), ориентация альбомная.

2. Содержание, структура, форматирование шрифта и размещение изображений на слайдах:

● первый слайд – титульный слайд с названием презентации, в подзаголовке титульного слайда в качестве информации об авторе презентации указывается идентификационный номер участника экзамена;

● второй слайд – основная информация в соответствии с заданием, размещённая по образцу на рисунке макета слайда 2:

- заголовок слайда;
- два изображения;
- два блока текста;

● третий слайд – дополнительная информация по теме презентации, размещённая по образцу на рисунке макета слайда 3:

- заголовок слайла:
- три изображения;
- три блока текста.

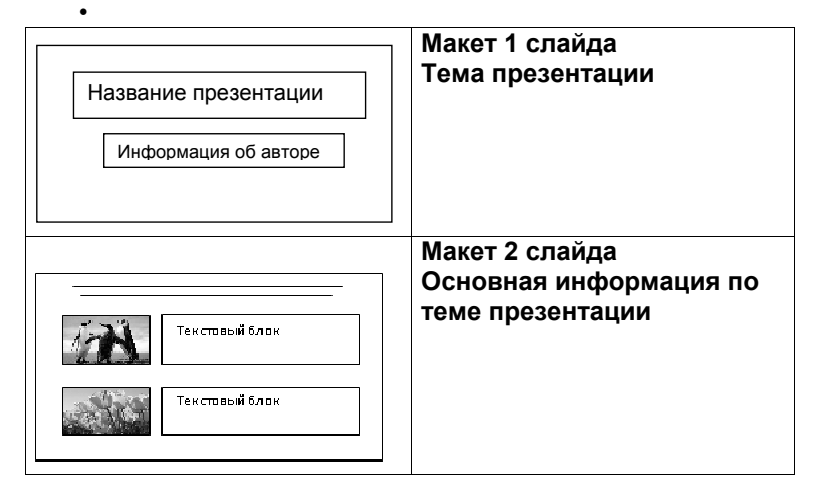

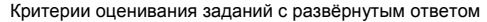

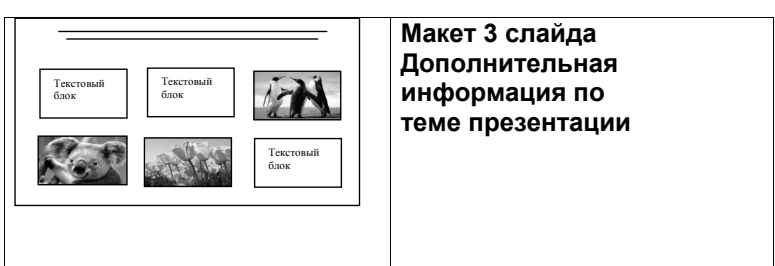

В презентации должен использоваться единый тип шрифта.

Размер шрифта для названия презентации на титульном слайде – 40 пунктов, для подзаголовка на титульном слайде и заголовков слайдов – 24 пункта, для подзаголовков на втором и третьем слайдах и для основного текста – 20 пунктов.

Текст не должен перекрывать основные изображения и сливаться с фоном.

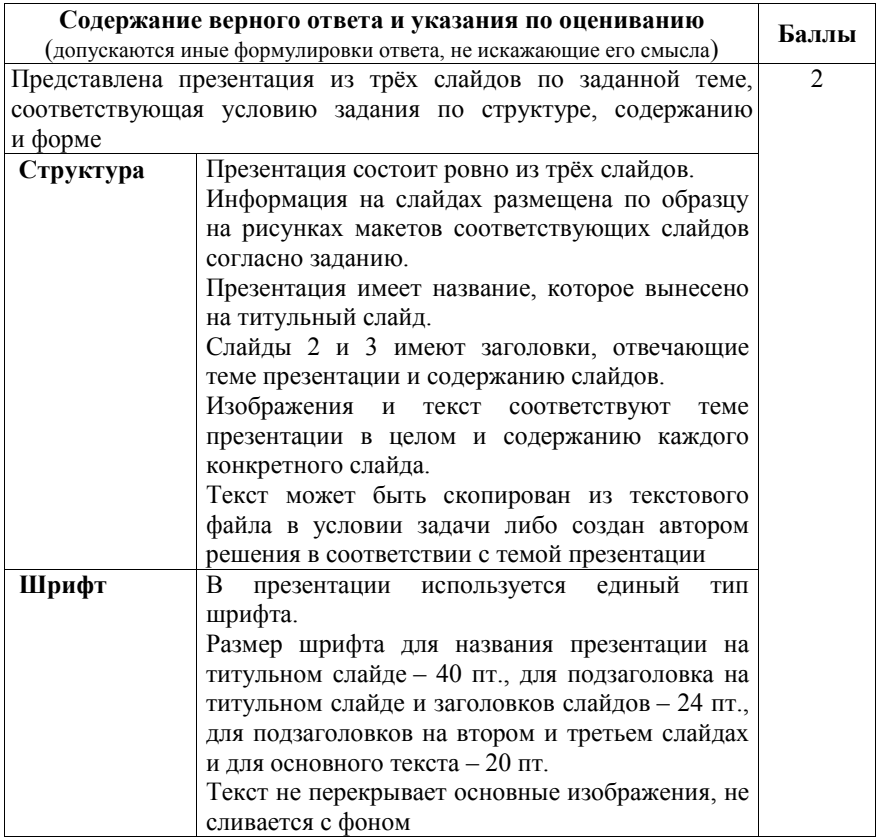

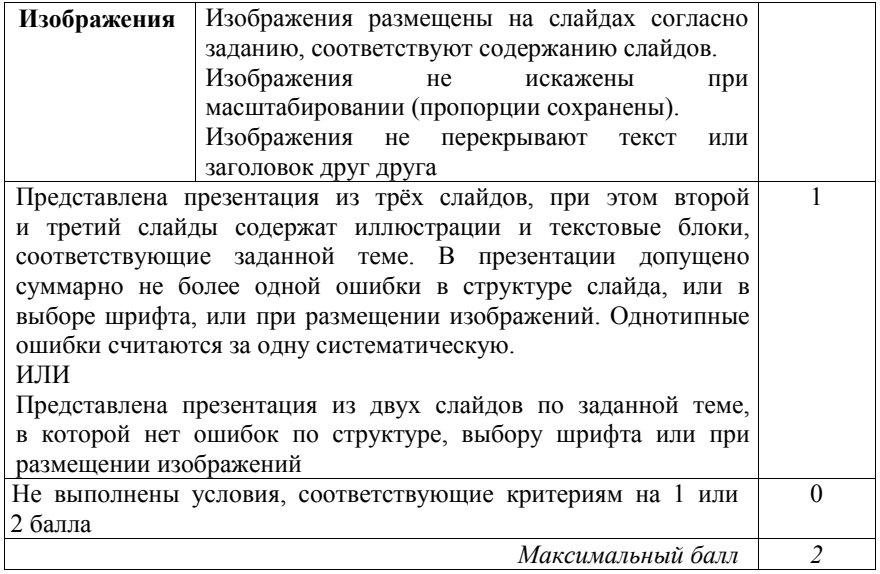

**13.2** 

Создайте в текстовом редакторе документ и напишите в нём следующий текст, точно воспроизведя всё оформление текста, имеющееся в образце.

Данный текст должен быть написан шрифтом размером 14 пунктов. Основной текст выровнен по ширине, название таблицы и заголовки столбцов – по центру, первая строка первого абзаца имеет отступ в 1 см. В тексте есть слова, выделенные полужирным шрифтом и курсивом.

При этом допустимо, чтобы ширина Вашего текста отличалась от ширины текста в примере, поскольку ширина текста зависит от размера страницы и полей. В этом случае разбиение текста на строки должно соответствовать стандартной ширине абзаца.

Текст сохраните в файле, имя которого Вам сообщат организаторы экзамена.

**Планеты** (от греч. *planetes* – *блуждающий*) – наиболее массивные тела Солнечной системы, движутся по эллиптическим орбитам вокруг Солнца, светятся отражённым солнечным светом.

## **Сравнение планет земной группы**

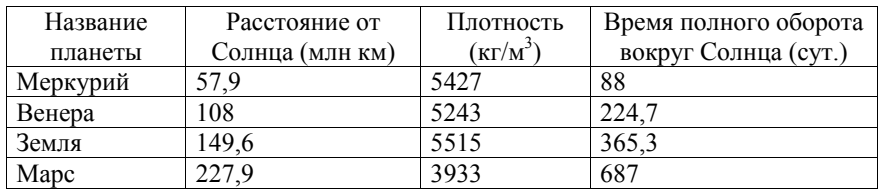

© 2020 Федеральная служба по надзору в сфере образования и науки

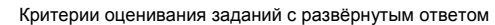

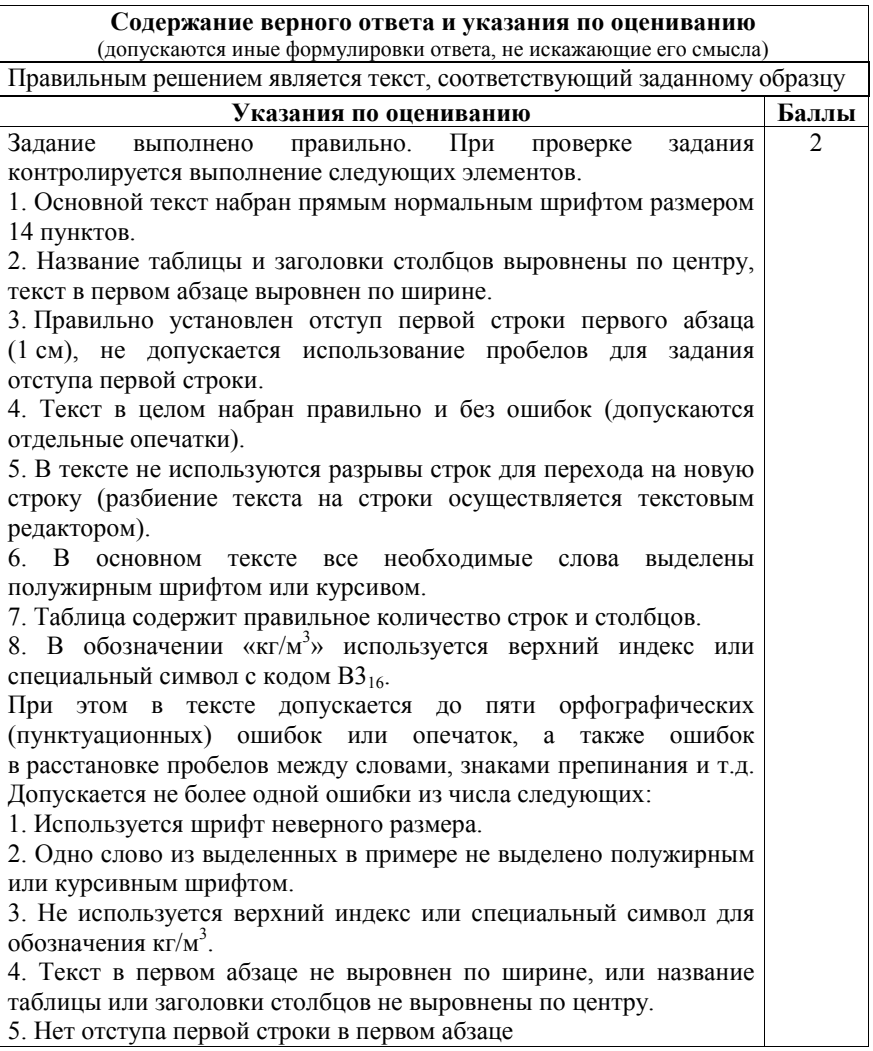

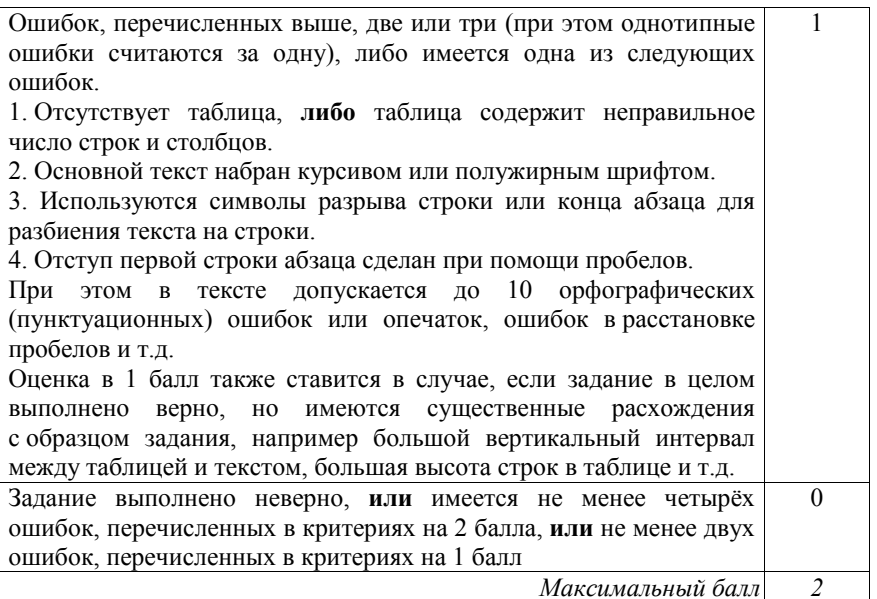

**14** 

В электронную таблицу занесли данные о калорийности продуктов. Ниже приведены первые пять строк таблицы.

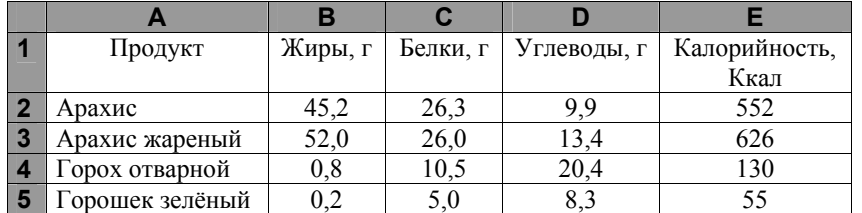

В столбце A записан продукт; в столбце B – содержание в нём жиров; в столбце C – содержание белков; в столбце D – содержание углеводов; в столбце Е – калорийность этого продукта.

Всего в электронную таблицу были занесены данные по 1000 продуктов.

# *Выполните задание.*

Откройте файл с данной электронной таблицей (расположение файла Вам сообщат организаторы экзамена). На основании данных, содержащихся в этой таблице, ответьте на два вопроса.

- 1. Сколько продуктов в таблице содержат меньше 20 г углеводов и больше 20 г белков? Запишите количество этих продуктов в ячейку H2 таблицы.
- 2. Какова средняя калорийность продуктов с содержанием углеводов 0 г? Ответ на этот вопрос запишите в ячейку H3 таблицы с точностью не менее двух знаков после запятой.
- 3. Постройте круговую диаграмму, отображающую соотношение среднего количества жиров, белков и углеводов в первых 100 продуктах. Левый верхний угол диаграммы разместите вблизи ячейки G6. В поле диаграммы должны присутствовать легенда (обозначение, какой сектор диаграммы соответствует каким данным) и числовые значения данных, по которым построена диаграмма.

Полученную таблицу необходимо сохранить под именем, указанным организаторами экзамена.

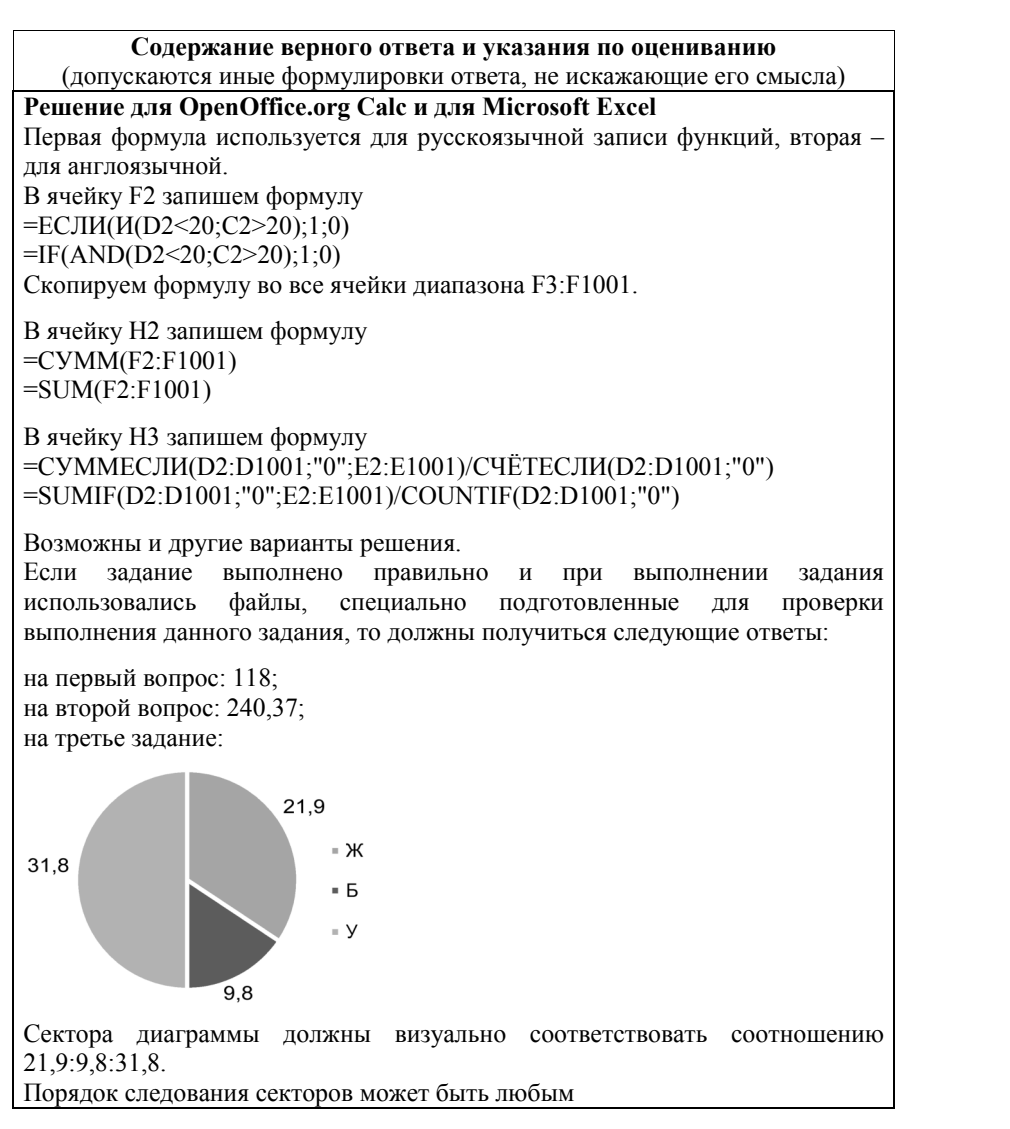

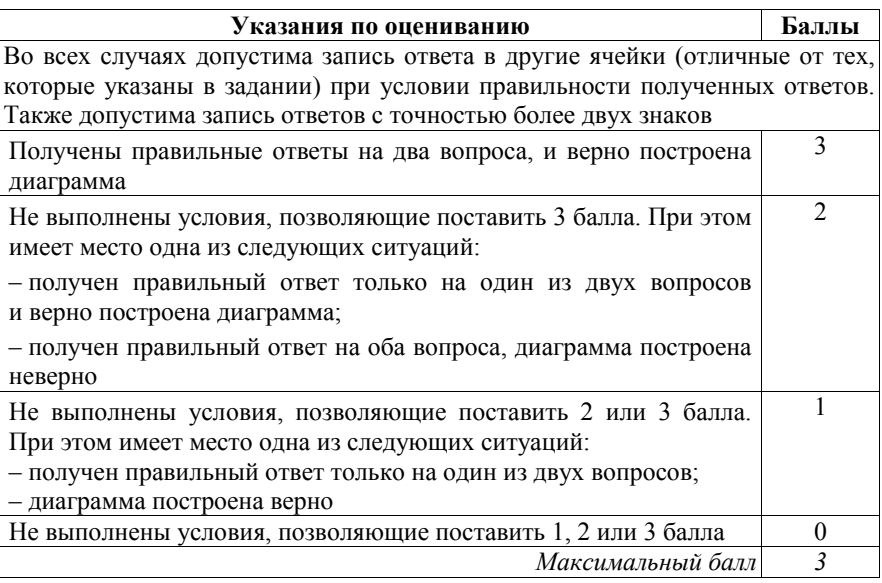

Исполнитель Робот умеет перемещаться по лабиринту, начерченному на плоскости, разбитой на клетки. Между соседними (по сторонам) клетками может стоять стена, через которую Робот пройти не может. **15.1** 

У Робота есть девять команд. Четыре команды – это команды-приказы:

## **вверх вниз влево вправо**

При выполнении любой из этих команд Робот перемещается на одну клетку соответственно: вверх ↑, вниз ↓, влево ←, вправо →. Если Робот получит команду передвижения сквозь стену, то он разрушится.

Также у Робота есть команда **закрасить**, при которой закрашивается клетка, в которой Робот находится в настоящий момент.

Ещё четыре команды – это команды проверки условий. Эти команды проверяют, свободен ли путь для Робота в каждом из четырёх возможных направлений:

## **сверху свободно снизу свободно слева свободно справа свободно**

Эти команды можно использовать вместе с условием «**eсли**», имеющим следующий вид:

**если** *условие* **то**

*последовательность команд* 

# **все**

Здесь *условие* – одна из команд проверки условия.

*Последовательность команд* – это одна или несколько любых командприказов.

Например, для передвижения на одну клетку вправо, если справа нет стенки и закрашивания клетки, можно использовать такой алгоритм:

#### **если справа свободно то**

#### **вправо**

#### **закрасить**

#### **все**

В одном условии можно использовать несколько команд проверки условий, применяя логические связки **<sup>и</sup>**, **или**, **не**, например:

**если (справа свободно) и (не снизу свободно) то** 

# **вправо**

## **все**

Для повторения последовательности команд можно использовать цикл «**пока**», имеющий следующий вид:

**нц пока** *условие*

*последовательность команд* 

## **кц**

Например, для движения вправо, пока это возможно, можно использовать следующий алгоритм:

**нц пока справа свободно** 

#### **вправо**

**кц** 

## *Выполните задание.*

На бесконечном поле имеется вертикальная стена. **Длина стены неизвестна**. От верхнего конца стены вправо отходит горизонтальная стена **также неизвестной длины**. От правого конца этой стены отходит вниз вторая вертикальная стена **неизвестной длины**. Робот находится в клетке, расположенной справа от нижнего края первой вертикальной стены.

На рисунке указан один из возможных способов расположения стен и Робота (Робот обозначен буквой «Р»):

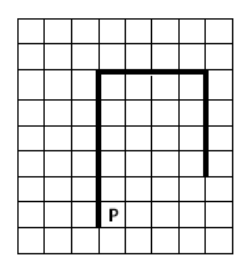

Напишите для Робота алгоритм, закрашивающий клетки, расположенные правее первой вертикальной стены, и угловую клетку, расположенную на пересечении горизонтальной и второй вертикальной стены. Робот должен закрасить только клетки, удовлетворяющие данному условию. Например, для приведённого выше рисунка Робот должен закрасить следующие клетки (см. рисунок):

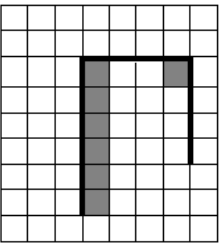

Конечное расположение Робота может быть произвольным. Алгоритм должен решать задачу для произвольного размера поля и любого допустимого расположения стен внутри прямоугольного поля. При исполнении алгоритма Робот не должен разрушиться.

Алгоритм может быть выполнен в среде формального исполнителя или записан в текстовом редакторе.

Сохраните алгоритм в формате программы Кумир или в текстовом файле. Название файла и каталог для сохранения Вам сообщат организаторы экзамена.

#### **Содержание верного ответа и указания по оцениванию**  (допускаются иные формулировки ответа, не искажающие его смысла)

Команды исполнителя будем записывать жирным шрифтом, а комментарии, поясняющие алгоритм и не являющиеся его частью, – курсивом. Начало комментария будем обозначать символом «|».

| *Двигаемся вверх, пока не дойдём до конца первой вертикальной стены, по пути закрашивая все клетки*

## **нц пока сверху свободно**

 **закрасить** 

# **вверх**

**кц**  | *Закрашиваем угловую клетку, находящуюся на пересечении первой вертикальной и горизонтальной стены* 

## **закрасить**

| *Двигаемся вправо до конца горизонтальной стены* 

#### **нц пока справа свободно**

 **вправо** 

**кц** 

| Закрашиваем угловую клетку, находящуюся на пересечении горизонтальной и второй вертикальной стены

## закрасить

Возможны и другие варианты решения.

Допускается использование иного синтаксиса инструкций исполнителя, более привычного для учащихся. В частности, использование проверки «справа стена» вместо «не справа свободно».

Допускается наличие отдельных синтаксических ошибок, не искажающих замысла автора решения

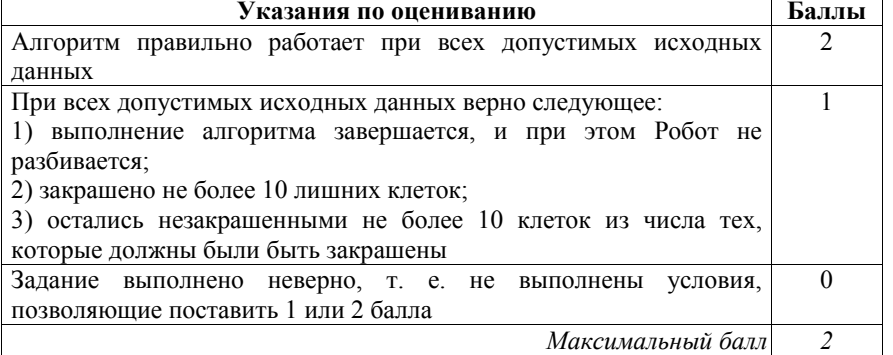

 $15.2$ 

Напишите программу, которая в последовательности натуральных чисел определяет количество однозначных чисел, кратных 3. Программа получает на вход натуральные числа, количество введённых чисел неизвестно, последовательность чисел заканчивается числом 0 (0 - признак окончания ввода, не входит в последовательность).

Количество чисел не превышает 1000. Введённые числа не превышают 30 000.

Программа должна вывести одно число: количество однозначных чисел, кратных 3.

## Пример работы программы:

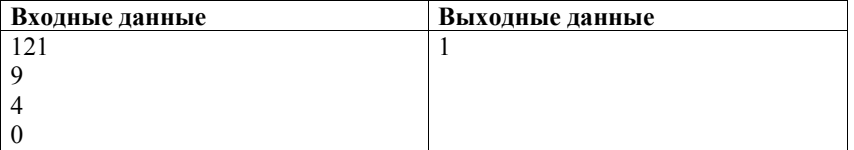

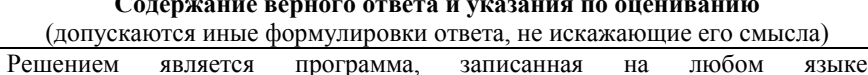

программирования. Пример верного решения, записанного на языке Паскаль: var a, answer: integer; begin  $answer:=0$ :  $readln(a)$ ; while a<>0 do begin if (a mod  $3 = 0$ ) and (a <10) then

 $readln(a); end;$ 

writeln(answer)

 $\overline{ }$ 

end.

Возможны и другие варианты решения.

Для проверки правильности работы программы необходимо использовать следующие тесты:

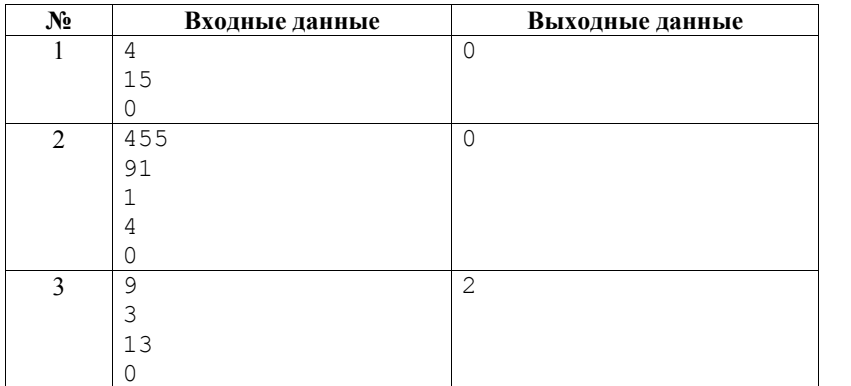

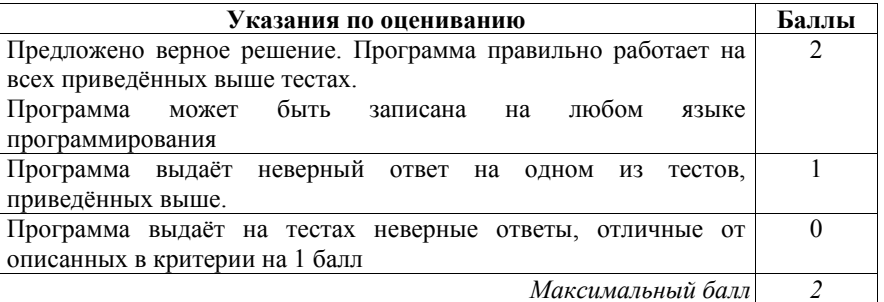